**Centro Tecnológico de Entrenamiento y Capacitación**

## **Ilustrador**

Ilustrador es un programa especializado en el diseño vectorial desarrollado por Adobe. Permite hasta cierto punto la edición y manipulación de imágenes, además cuenta con herramientas adicionales a las de edición Vectorial. Este curso de capacitación es dictado en nuestras oficinas en Quito en nuestras modalidades regular o abierta, personalizado, y corporativo. Además para el resto de Ecuador esta disponible en nuestra modalidad virtual.

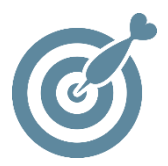

#### **Objetivo**

Al terminar el curso de **Ilustrador** el participante estará en condiciones de realizar todo tipo de piezas gráficas, como son: logotipos y logotipos vectoriales, será capaz de crear ilustraciones vectoriales de calidad.

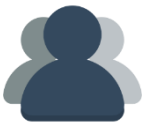

#### **¿A quién está destinado?**

A toda persona que requiera introducirse en el maravilloso mundo del Diseño Gráfico a través herramientas como Ilustrador**.**

ETEC

#### **Conocimientos Previos**

Conocimientos solventes en el manejo del computador.

### **www.cetececuador.com**

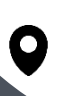

Dirección: Contacto: Correo electrónico: Av. Atahualpa Oe2-48 y Hernando de la Cruz (Sector UTE) - Edificio CETEC

(02)2433-940 / 3317-406 0958868001 / 0982315897

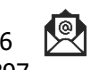

**[info@cetececuador.com](mailto:info@cetececuador.com)**

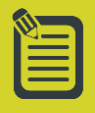

# Contenido

#### **1. Conceptos generales**

1.1. El dibujo vectorial 1.2. Illustrator como programa de ilustración vectorial 1.3. Illustrator como programa de maquetación de documentos 1.4. Aplicaciones de Illustrator en el mercado

#### **2. El entorno de trabajo**

2.1. La ventana de documento 2.2. Las paletas de herramientas, los paneles y los inspectores 2.3. Configuración de la página y ajuste de documento 2.4. Navegación y desplazamiento en el documento 2.5. Calidad de visualización 2.6. Reglas y cuadrículas 2.7. Cuadrícula de píxeles 2.8. Utilización de las guías 2.9. Múltiples Artboards

#### **3. Capas**

3.1. Creación de capas 3.2. Bloqueo de capas 3.3. Control de visibilidad de capas 3.4. Capas plantilla 3.5. Desplazamiento de objetos en las capas 3.6. Capas y subcapas

#### **4. El dibujo en Illustrator**

4.1. Herramientas de selección 4.2. Aplicación de color a las figuras 4.3. Dibujo de figuras geométricas 4.4. Trazados y curvas Bézier 4.5. La herramienta de pincel y lápiz

4.6. Pincel de cerdas 4.7. Pincel de manchas 4.8. Edición de trazados y curvas de Bézier 4.9. Nuevos controles del trazo 4.10. Modos de dibujo especiales 4.11. Herramientas de deformación 4.12. Las tijeras y la cuchilla 4.13. Creación de símbolos. El spray de símbolos 4.14. Live Trace 4.15. Degradados

#### **5. Dibujo en perspectiva**

5.1. 1D 5.2. 2D 5.3. 3D 5.4. Seleccionar caras 5.5. Seleccionar objetos 5.6. Editar malla 5.7. Editar objetos

#### **6. Modificación de figuras**

6.1. Creador de formas 6.2. Desplazamiento de objetos 6.3. Rotación y simetrías 6.4. Cambio de escala e inclinación 6.5. Modificación de atributos de contorno y relleno 6.6. Creación de mallas de degradado 6.7. Agrupar y unir objetos 6.8. Alinear objetos 6.9. Fusionar objetos 6.10. Operaciones de recorte 6.11. Duplicación y clonación de objetos

#### **7. Trabajo con texto**

7.1. Creación de cajas de texto

7.2. Edición de fuentes y párrafos 7.3. Creación de sangrías y tabuladores 7.4. Opciones multilingües 7.5. El editor de texto 7.6. Buscar, reemplazar y corregir 7.7. Fluir texto dentro de forma geométrica 7.8. Unir texto y trazado 7.9. Operaciones con texto y gráficos 7.10. Trazar texto

#### **8. Trabajo con color y atributos de relleno**

- 8.1. Tipos de color y tintas
- 8.2. Definición de colores en el mezclador
- 8.3. Añadir colores a la lista de colores
- 8.4. Conversión de tintas planas y colores de cuatricromía
- 8.5. Añadir colores de
- bibliotecas predefinidas a la lista de colores
- 8.6. Creación de degradados
- 8.7. Creación de estilos de color
- 8.8. Creación de motivos
- 8.9. Añadir efectos
- 8.10. Escala de grises coloreada

8.11. Previsualización de separaciones

#### **9. Filtros**

- 9.1. Filtros de color
- 9.2. Filtros de creación
- 9.3. Filtros de distorsión
- 9.4. Filtros de estilización
- 9.5. Otros

#### **10. Importación y exportación de ficheros**

10.1. Importar gráficos vectoriales

## **www.cetececuador.com**

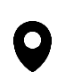

Dirección: Contacto: Contacto: Contacto: Contacto: Contacto: Contacto: Correo electrónico: Correo electrónico<br>Av. Atahualpa Oe2-48 y Hernando de la (02)2433-940 / 3317-406 Av. Atahualpa Oe2-48 y Hernando de la Cruz (Sector UTE) - Edificio CETEC

(02)2433-940 / 3317-406 0958868001 / 0982315897

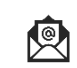

**[info@cetececuador.com](mailto:info@cetececuador.com)**

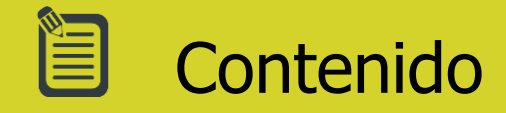

10.2. Importación de imágenes bitmap 10.3. Importación de texto 10.4. Exportar gráficos vectoriales 10.5. Exportar como imagen bitmap 10.6. Exportar texto 10.7. Exportar fichero Photoshop 10.8. Exportar fichero de Flash 10.9. Trabajo con Flash Catalyst 10.10. Adobe CS Review

#### **10.11. Guardar como PDF**

10.12. Guardar como SVG

#### **11. Impresión**

11.1. Ajustar el documento

- 11.2. Ajustar página
- 11.3. Opciones de impresión

## **www.cetececuador.com**

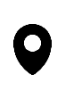

Dirección: Contacto: Contacto: Contacto: Contacto: Contacto: Contacto: Correo electrónico: Av. Atahualpa Oe2-48 y Hernando de la (02)2433-940 / 3317-406 Av. Atahualpa Oe2-48 y Hernando de la Cruz (Sector UTE) - Edificio CETEC

(02)2433-940 / 3317-406  $\mathbf{A}$ 0958868001 / 0982315897

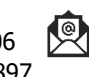

**[info@cetececuador.com](mailto:info@cetececuador.com)**